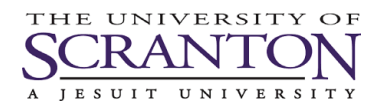

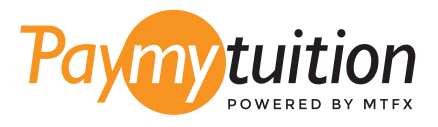

# КАК ПРОИЗВЕСТИ ОПЛА

Оплата обучения с помощью PayMyTuition безопасна, быстра и удобна. Следуйте этой простой пошаговой ИНСТРУКЦИИ ДЛЯ СОВЕРШЕНИЯ ОПЛАТЫ.

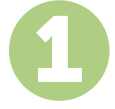

### **ДОСТУП К ПОРТАЛУ РАҮМҮТИІТІОН**

Войдите в свой портал my.scranton, щелкните вкладку Student, а затем щелкните Access Nelnet Business Solutions в поле Tuition Payments. Пройдите процесс оплаты. Решение **PayMyTuition** интегрировано в процесс разовой оплаты, чтобы обеспечить удобство оплаты. Щелкните Make a Payment, а затем выберите International Payment для перенаправления на портал **PayMyTuition.** 

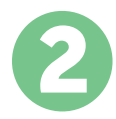

## ВЫБЕРИТЕ СПОСОБ ОПЛАТЫ

Изучите предложенные способы оплаты и выберите предпочитаемый. Способы оплаты включают в себя банковские переводы, дебетовые/кредитные карты в национальной валюте, платежи с помощью eWallet, и прочие региональные варианты.

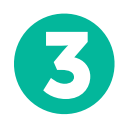

# УКАЖИТЕ ВАШИ ДАННЫЕ

Введите основные данные, включая Ваш номер студента. Мы приложим эти данные к Вашему платежу для упрощения идентификации Вашего платежа командой University of Scranton.

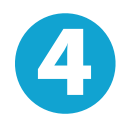

# СОВЕРШИТЕ ОПЛАТУ

Следуйте предоставленным инструкциям для отправки средств в **PayMyTuition выбранным Вами способом оплаты.** 

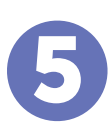

# ОТСЛЕЖИВАНИЕ И ПОДТВЕРЖДЕНИЕ

Отслеживайте ваши платежи посредством входа в PayMyTuition Dashboard в любое время. Получайте СМС-сообщения, информацию о состоянии посредством электронной почты, а также подтверждения принятия оплаты.

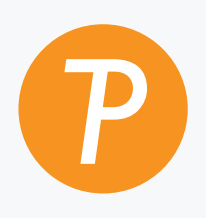

#### **Paymy** tuition

США и Канада бесплатный: 1.855.663.6839 США местный: +201.209.1939 Канада местный: + 905.305.9053 Электронная почта: support@paymytuition.com Сайт: www.paymytuition.com

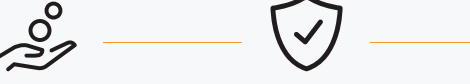

Безопасно

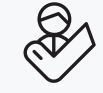

Выгодные тарифы

Поддержка